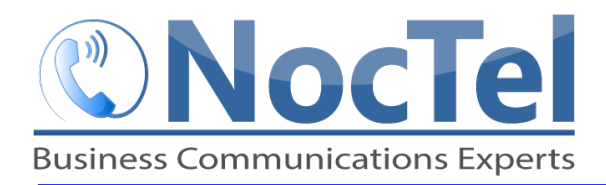

*Ref: 071014*

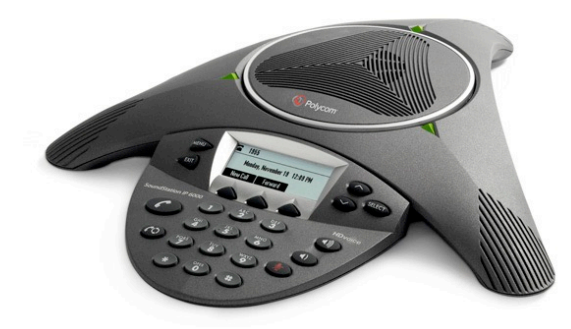

### **Answer an Incoming Call**

Press the **Answer** soft key. To ignore an incoming call press the **Reject** soft Key.

# **Place an Outbound Call**

Press the phone button  $\bigcirc$ , enter the phone number including the exit and area code and then press the **Send** soft key. To end the call press the phone button **C** again or the **End Call soft** key.

# **Muting the Microphone**

During a call, press the mute button  $\mathbb Q$ . The console LEDs will glow red. You can hear all other parties while mute is enabled. The other parties cannot hear you.

### **Call Holding and Resuming**

During a call, press the **Hold** soft key. The console LEDs will blink red. To resume the call, press the **Resum**e soft key. 

### **Transfer a Call**

- **1** During a call, press the Trnsfer soft key. The active call is placed on hold.
- **2** Enter the number of the party to which you want to transfer the call, and then press the **Send** soft key.
- **3** After you speak with the second party press the **Trnsfer** soft key again to complete the transfer.

# **Checking Voicemail**

- **1** Press the Menu key and then select Features > **Messages** > **Message center**.
- **2** Press the **Connect** soft key, and then follow the prompts.

If you need to dial emergency services from your phone, you do not need to dial a 9 to access an outside line before dialing 9-1-1.

### **Hosting Conferencse Calls.**

- **1** Call the first party
- **2** After the first party answers, press the **Confrnc** soft key. The active call is placed on hold.
- **3** Enter the number of the second party, and then press the **Send** soft key.
- **4** When the second party answers, press the **Confrnc** soft key. All parties are now joined in the conference. You can do the Following:
	- To put the conference on hold, press the hold soft. To resume the conference, press the Resum Soft Key
	- To end the congerence, press the End Call Soft Key.
	- To end the conference and split the conference into two separate calls on hold, press the Split soft key.

If you have an active call and a call on hold, you can create a conference between all three parties by pressing the Join soft Key.

### **Do Not Disturb**

To prevent your phone from ringing, press the **Menu** key, and then select Features > Do Not Disturb. To toggle Do Not Disturb on and off, press the Select key.

### **Adjusting Volume**

To change the speaker volume, during a call press the up or down volume key.

To change the ringer volume, press the up of down volume key when the phone is in the idle state.

### **For Technical Support**

Technical support for your service is included and we're happy to assist with any questions or comments you may have. Our hours are Monday – Friday, 8am – 6pm PST and we can be reached by one of the following methods:

- 1 E-mail us at support@noctel.com
- **2** Dial 611 from your NocTel Phone
- **3** Call from any phone by dialing a local support line: Portland, OR: +1 503.764.4300
	- Toll-Free: +1 888.400.4521